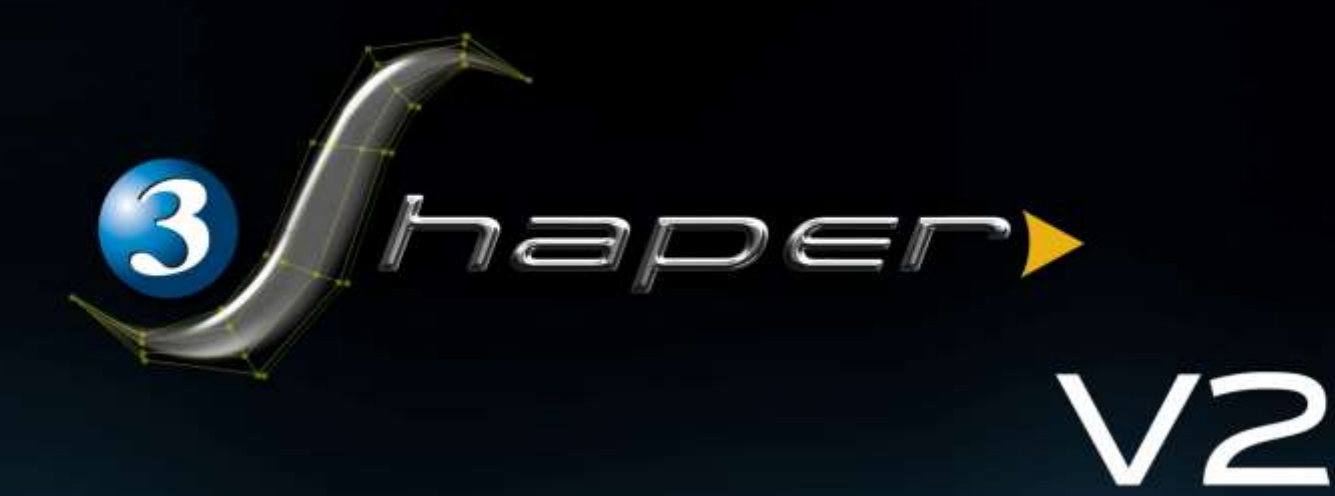

## Scoprite 3Shaper V2

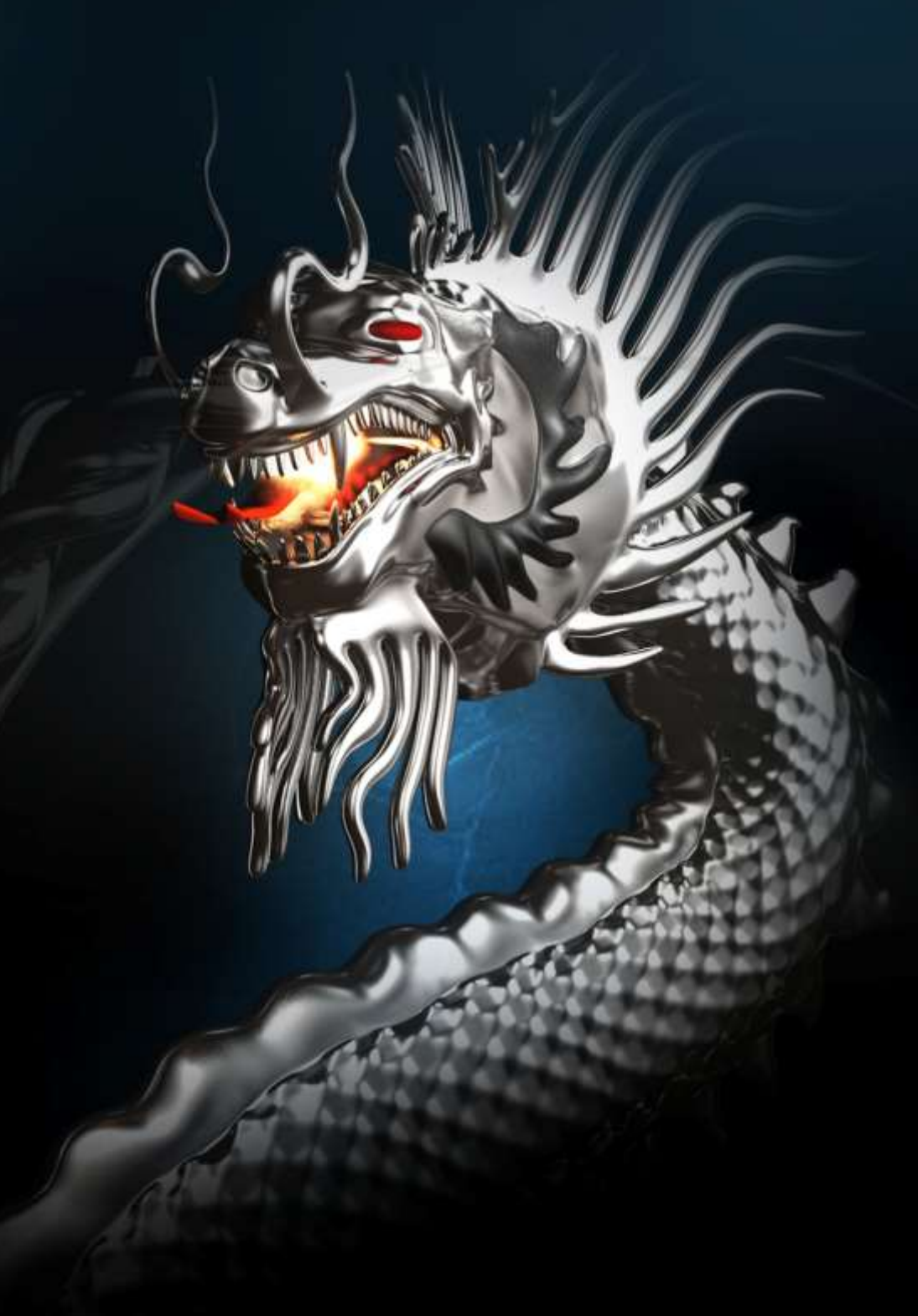

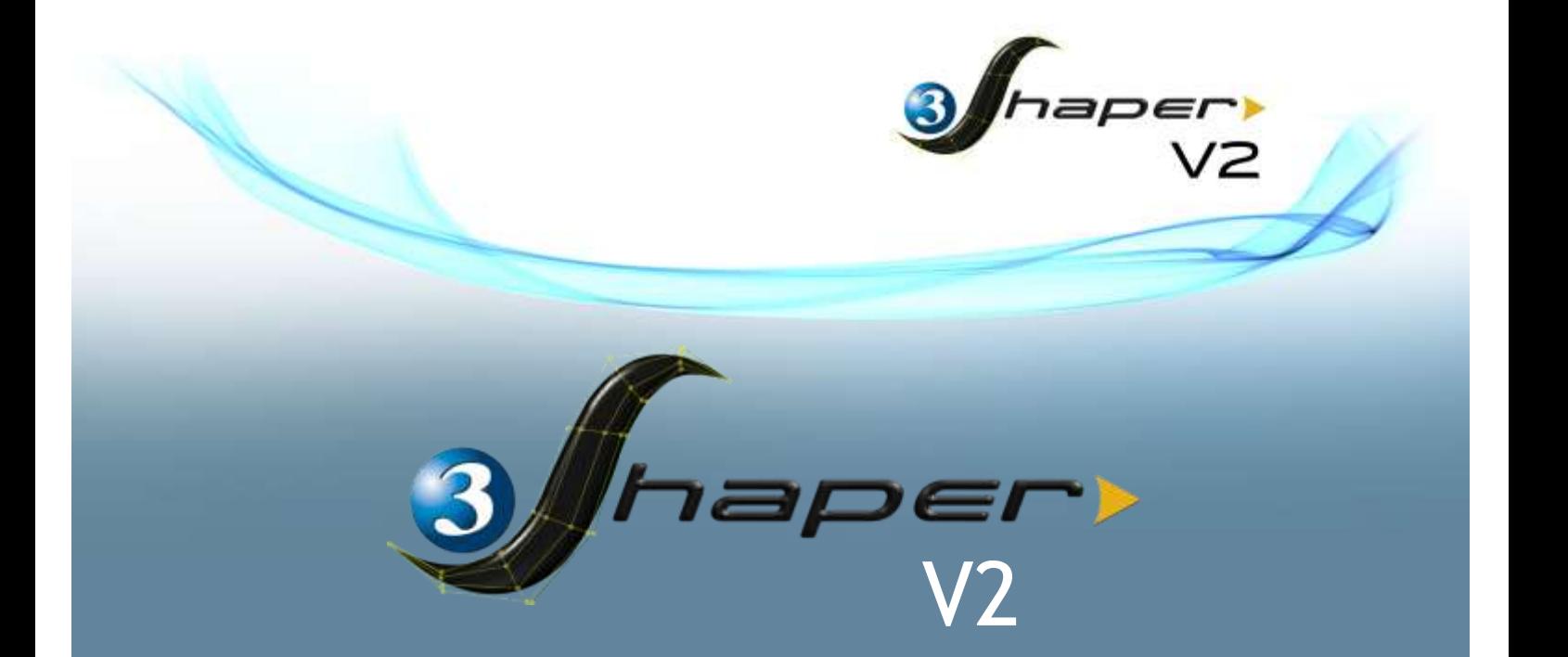

**Siamo orgogliosi di presentarVi 3Shaper V2, l'ultima versione del nostro software della famiglia 3DESIGN dedicato alla modellazione organica.**

**I team di Ricerca e Sviluppo, Assistenza tecnica e Marketing hanno lavorato con grande impegno per ottimizzare questa incredibile versione di 3Shaper. Desideriamo anche ringraziare le nostre filiali, i nostri rivenditori in tutto il mondo e tutti i beta tester per l'aiuto, il lavoro e l'entusiasmo dimostrato per questo progetto.**

**Scoprite la straordinaria evoluzione di 3Shaper, sempre più potente e versatile ed immaginate quanti nuovi mercati si aprono davanti ai Vostri occhi.**

**Ecco a Voi una piccola anteprima delle novità...**

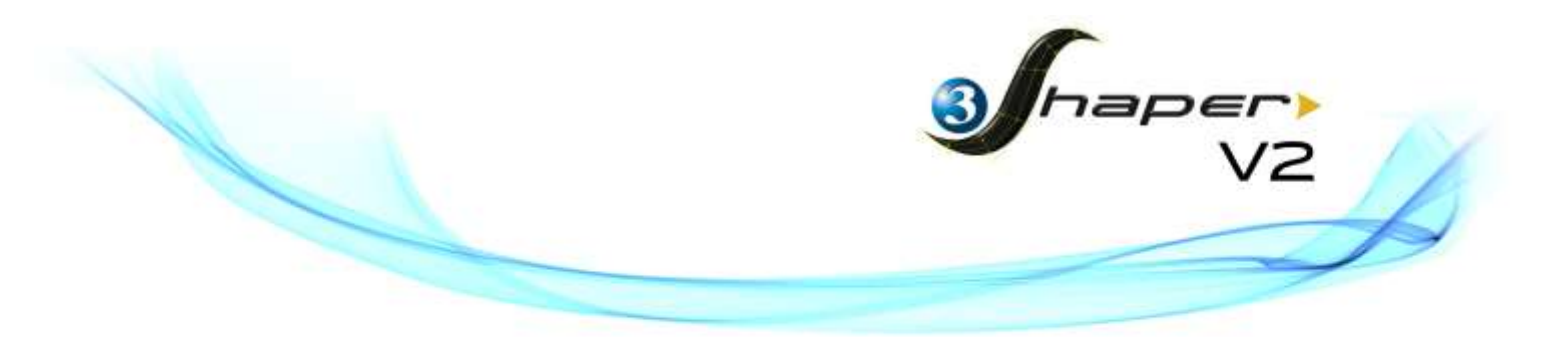

**3Shaper V2** viene distribuito in 2 livelli:

- il livello "**V2**": contiene il 10% di nuove funzionalità rispetto alla versione V1 ed il 35% di miglioramenti sulle funzionalità esistenti;
- il livello "**V2 PRO**": contiene il doppio di funzionalità rispetto alla versione V1 ed il 35% di miglioramenti sulle funzionalità esistenti.

I clienti che hanno sottoscritto il nostro *Contratto di Manutenzione / Pacchetto performance* per **3DESIGN** riceveranno un aggiornamento GRATUITO a **3Shaper V2**, anche se non hanno sottoscritto il Contratto di Manutenzione per 3Shaper.

L'aggiornamento a **3Shaper V2 PRO** è proposto ad un prezzo speciale per coloro che hanno sottoscritto il Contratto di Manutenzione o il Pacchetto Performance **3DESIGN** annuale.

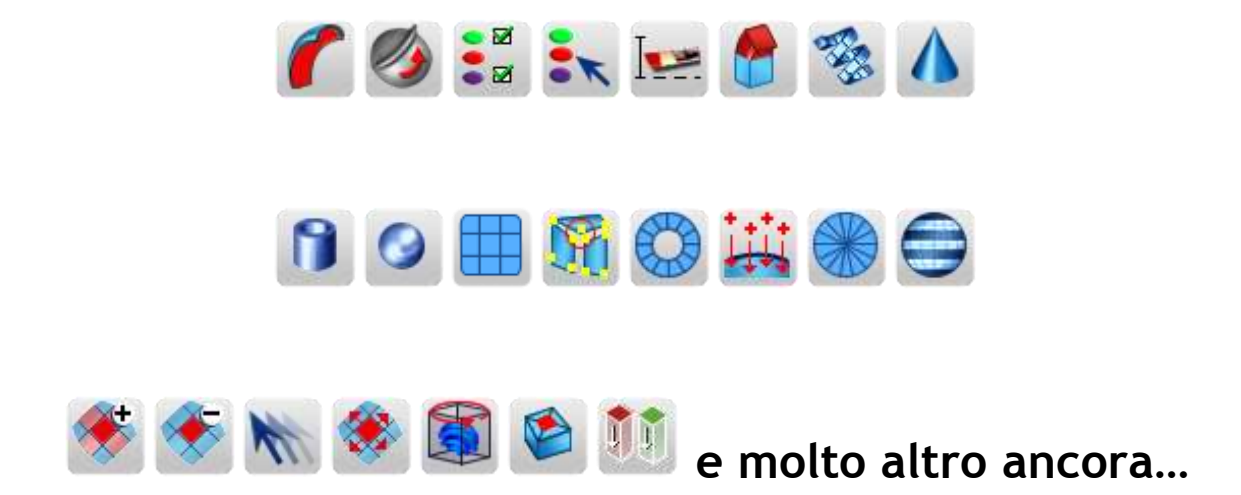

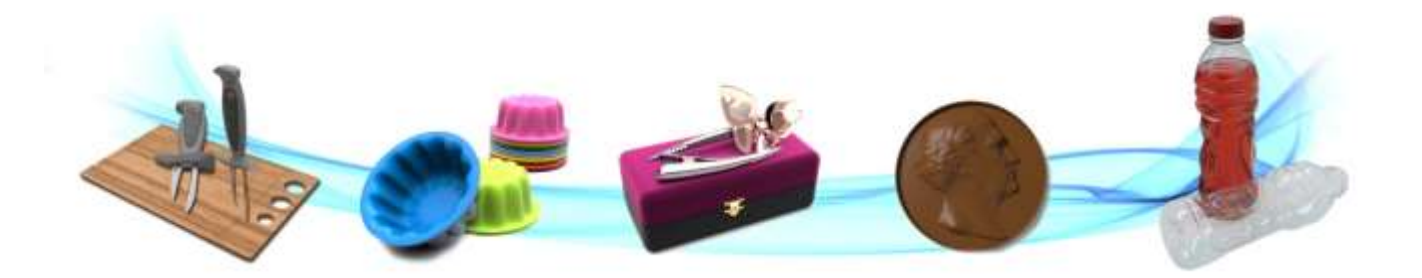

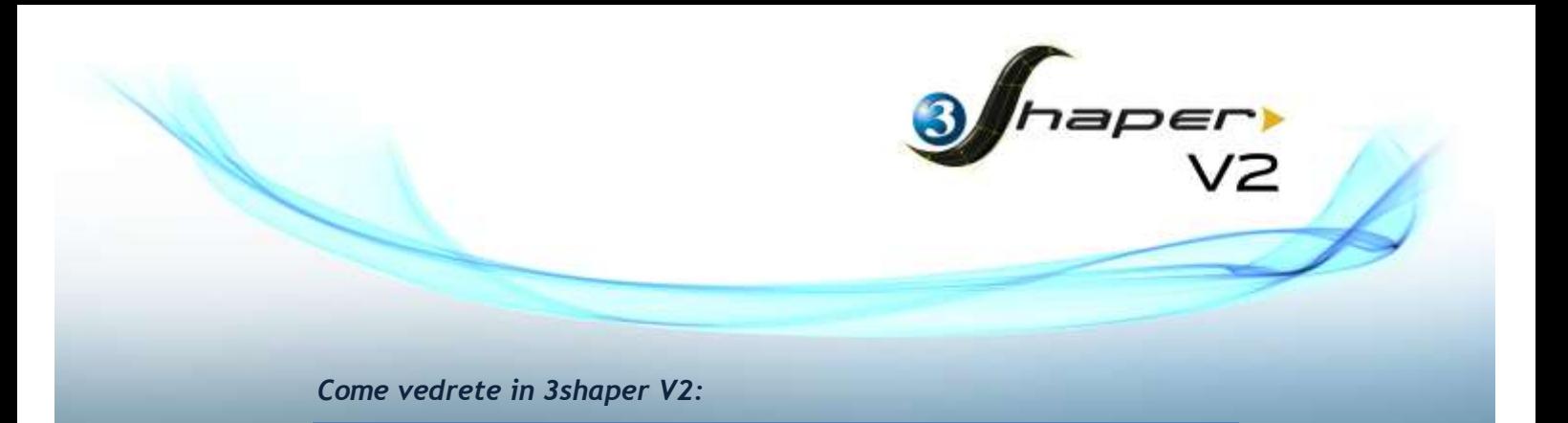

In 3shaper V2 sono state create delle nuove modalità di riflessione per una visualizzazione più realistica del Vostro modello. Avrete a disposizione diverse opzioni tra cui scegliere: predefinite o personalizzabili nei colori. In questo modo la nuova rappresentazione delle variazioni superficiali in 3D renderà più semplice la modellazione.

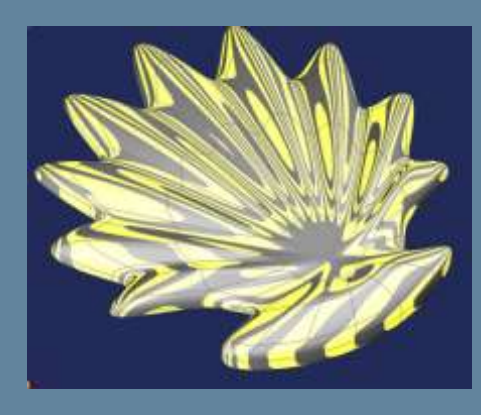

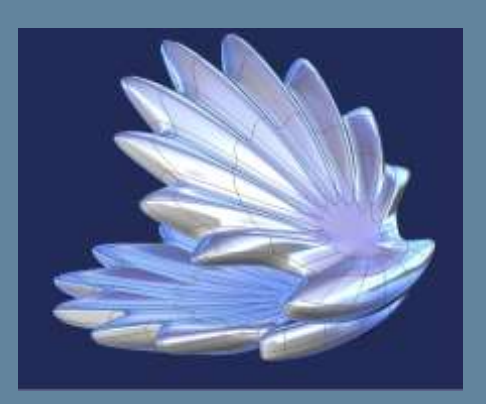

Grazie alle nuove modalità di riflessione potrete individuare i punti superficiali di rottura della tangenza e predisporre le opportune modifiche!

### *UNA NUOVA VISUALIZZAZIONE REALISTICA IN 3D*

#### *Cosa troverete in 3Shaper V2:*

Il numero di patch o di suddivisioni gestibili in **3Shaper V2** è stato considerevolmente aumentato. Con la versione **V1**, il numero massimo di patch gestibili era di 20 000. Con **3Shaper V2**, potrete spingervi fino a 80 000, ovvero un aumento del 250%!

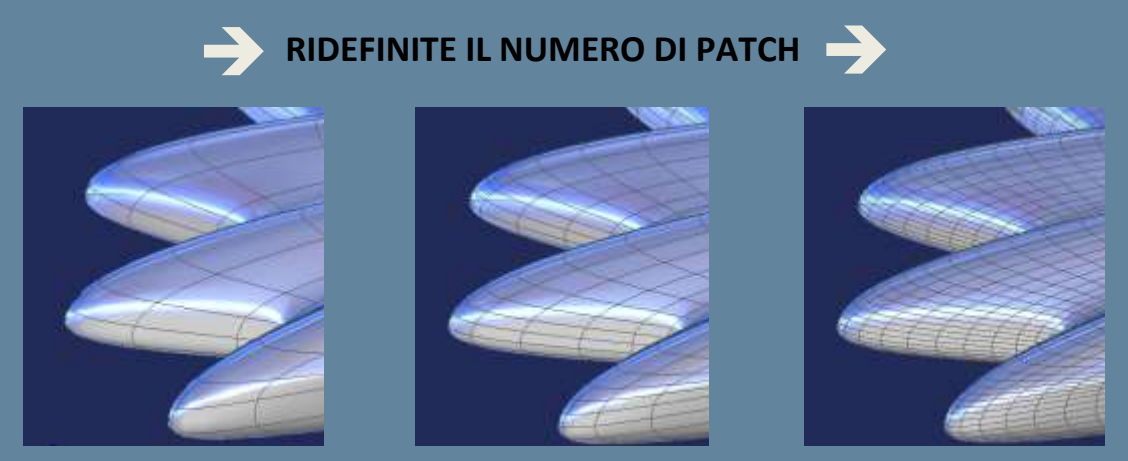

Cliccate sulla nuova icona **Ridefinisci** per moltiplicare il numero di patch.

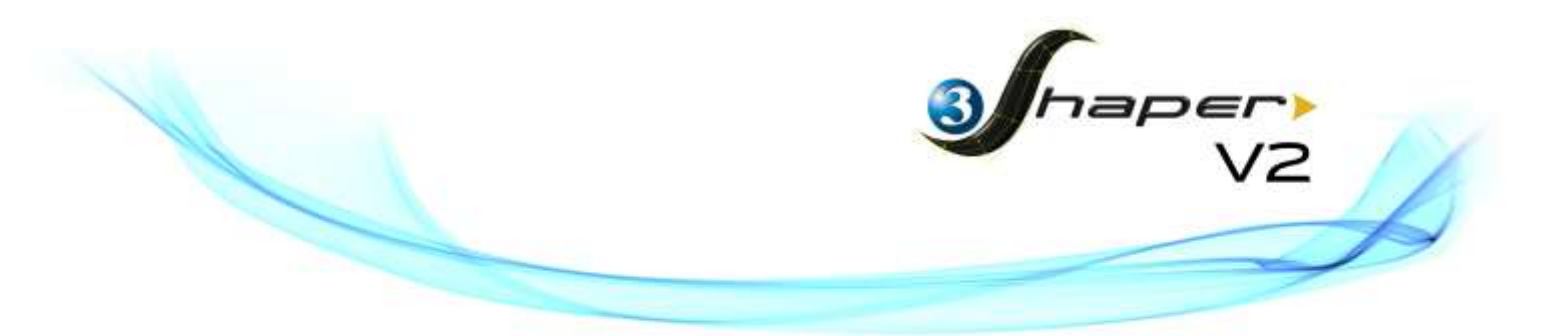

La funzione **Ridefinisci** è applicabile a tutti i modelli presenti in **3Shaper V2** oppure secondo gli "Attributi di colore". In questo modo, selezionando solo le superfici che richiedono un maggior numero di suddivisioni e quindi di dettagli, la modellazione sarà più precisa.

Oltrepassate i limiti dell'immaginazione nella creazione dei Vostri modelli sempre più complessi, dettagliati ed innovativi.

Per sfruttare al meglio le nuove possibilità offerte da **3Shaper V2** abbiamo anche ottimizzato il consumo di memoria RAM.

Inoltre, per rendere il Vostro lavoro ancora più semplice, sono disponibili nuove combinazioni di tasti, utilizzando il pulsante destro o sinistro del mouse insieme al tasto "ALT".

E c'è di più, abbiamo sviluppato ed implementato nuove modalità di selezione: **Selezione a pennello**, **Estendi la selezione**, **Seleziona facce contigue** e **Seleziona per attributo**.

Esempi:

- con la **Selezione a pennello** il mouse viene utilizzato come se fosse un pennello passandolo sulle facce da selezionare;
- con **Estendi la selezione** è sufficiente aver selezionato uno o più bordi o facce per selezionare in automatico anche gli elementi contigui.

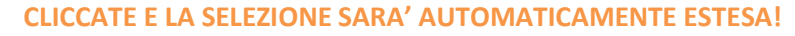

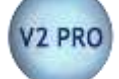

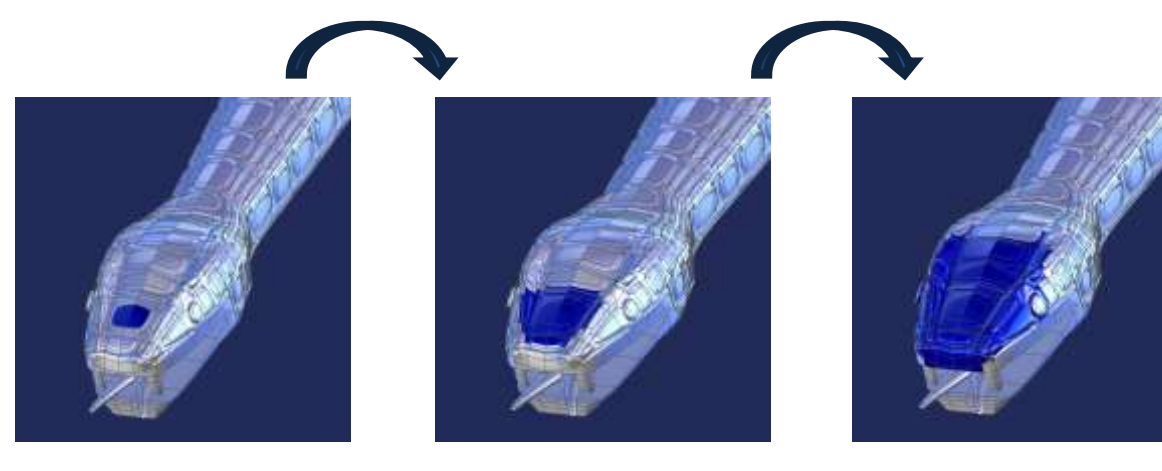

Con **Seleziona facce contigue**, cliccando su o su , la selezione viene estesa alla faccia o alla riga di facce contigue, in base alla forma e alla direzione delle frecce. Facile come usare un lettore DVD!

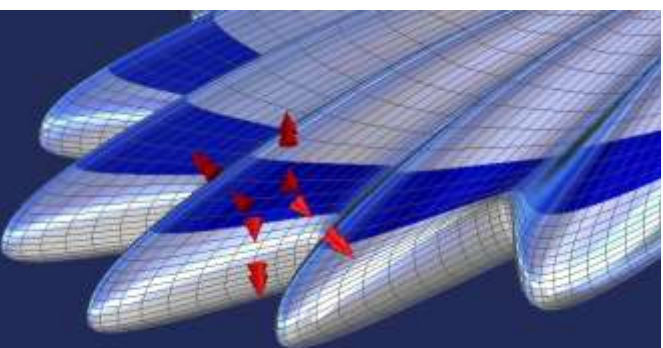

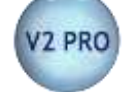

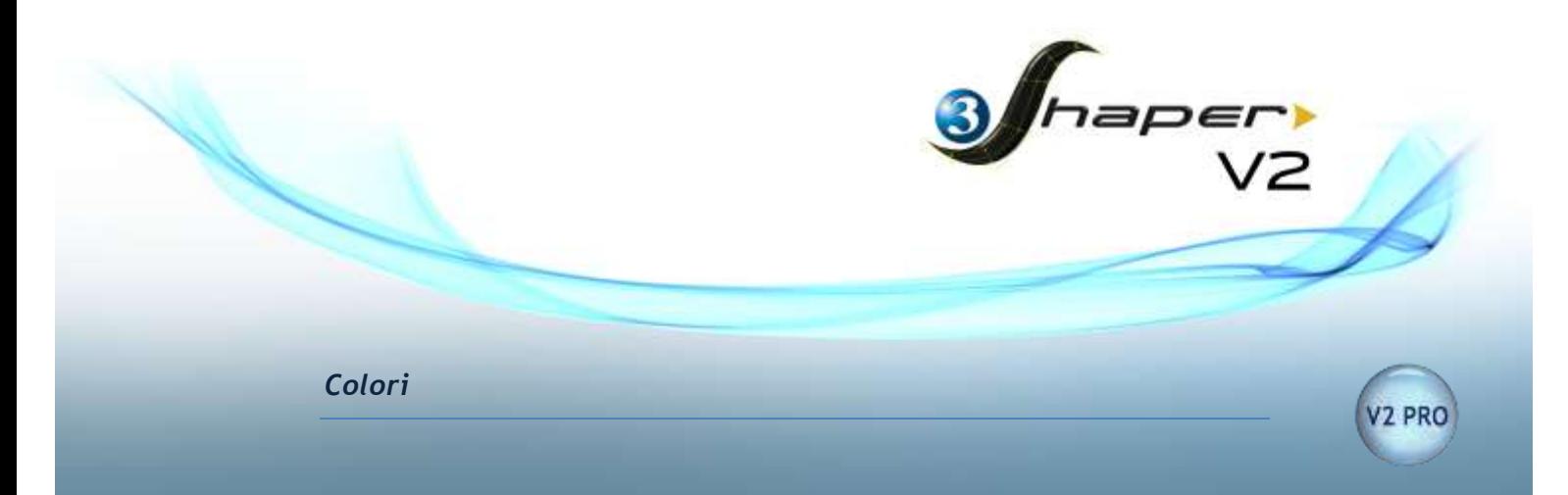

Un nuovo strumento Vi consentirà di organizzare il lavoro per colori, così come un grafico, nei propri disegni lo fa per livelli.

Potrete costruire un oggetto, colore per colore o attribuire diversi colori a varie parti di esso. Potrete anche definire dei colori personalizzati, assegnare loro degli attributi, estendere un colore a tutta una selezione o modificarlo con il pulsante destro del mouse. I colori sono come dei filtri, da nascondere, visualizzare o bloccare. Molti utenti hanno richiesto questa possibilità e siamo orgogliosi, oggi, di poter fornire questo potente strumento facile da utilizzare ma che, ne siamo sicuri, aumenterà in modo incredibile l'efficienza del Vostro lavoro!

- $\rightarrow$  Modellate in modo più semplice: selezionate uno o più colori, nascondeteli, visualizzatene altri prima nascosti e modificate questa parte del Vostro modello. Trattate i colori come fossero dei livelli.
- $\rightarrow$  Sfruttate le possibilità parametriche assegnando degli "Attributi" ai colori (maggiori informazioni nel paragrafo "Attributi").

**PER MODELLARE**

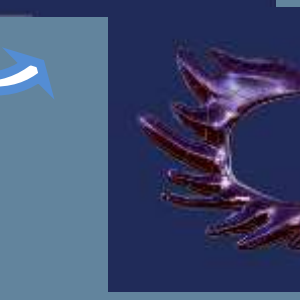

A grande richiesta un importante e dimostrato progresso in **3Shaper V2**!

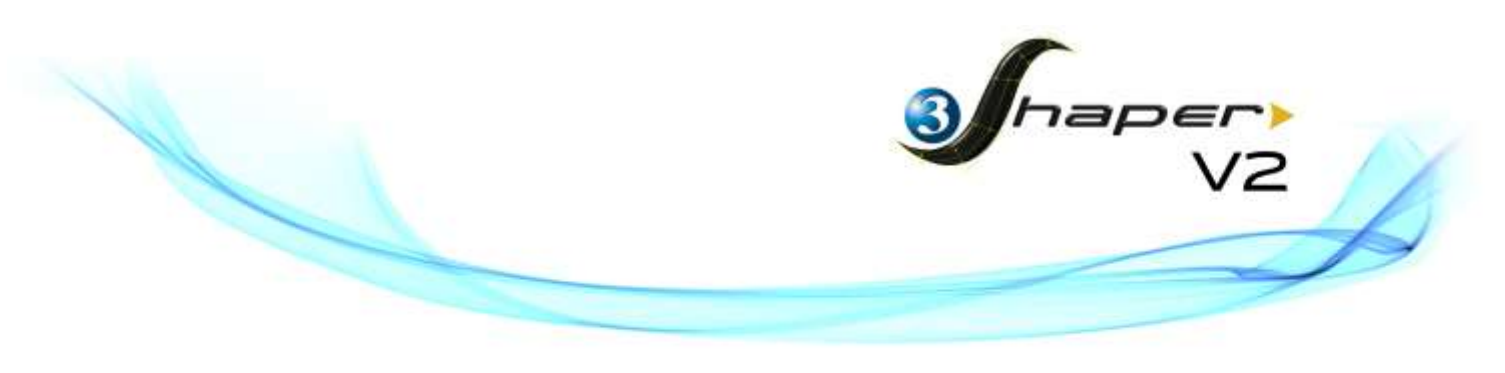

*Lo strumento Scolpisci*

Lo strumento **Scolpisci** diventerà uno dei Vostri preferiti. Lo utilizzerete come se doveste scolpire la superficie del modello, dandogli quel tocco personale che solo la "Vostra mano" può dare. Potrete definire la dimensione, l'intensità, la direzione ed il tipo di deformazione da applicare e di seguito definire la forma del vostro strumento, scegliendo tra rettangolare, arrotondata, appuntita, ecc. In modalità texture (**Modalità interpolata**) è la velocità di spostamento del mouse che determina il risultato finale. Con l'opzione **Modifica entrambi i lati** invece Vi basterà modificare solo un lato del Vostro modello ed in automatico si modificherà anche il lato opposto.

Fanatici di **3Shaper** non preoccupateVi, c'è ancora molto altro da scoprire!

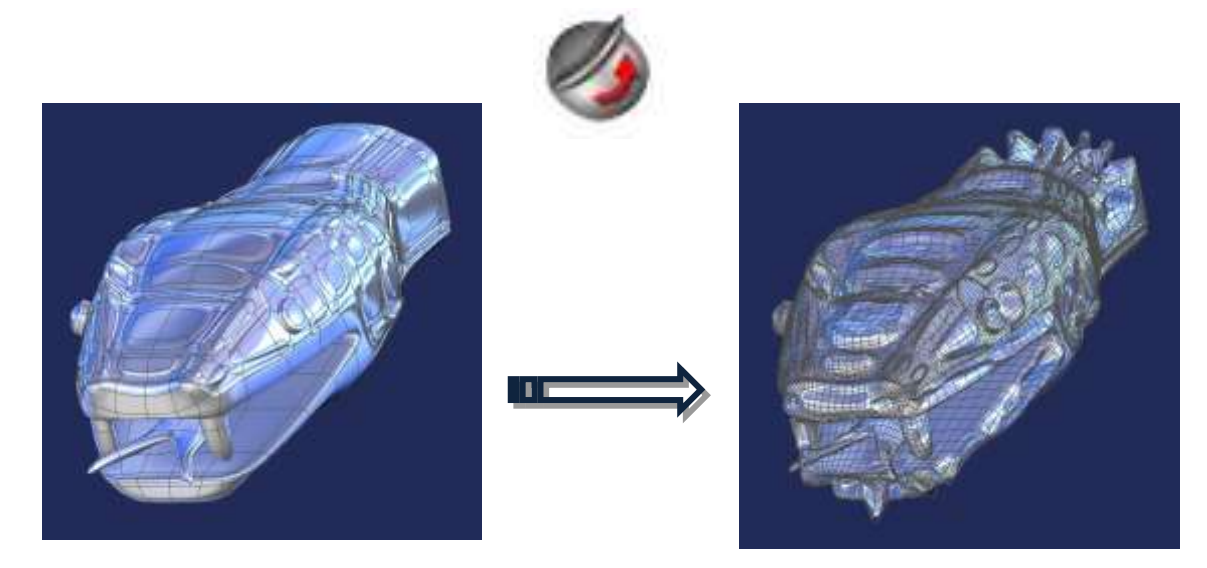

**SELEZIONATE LO STRUMENTO SCOLPISCI, IMPOSTATE L'INTENSITA', LA DIMENSIONE, LA FORMA, LA DIREZIONE, IL TIPO DI DEFORMAZIONE… E LASCIATEVI GUIDARE DALLA VOSTRA IMMAGINAZIONE!**

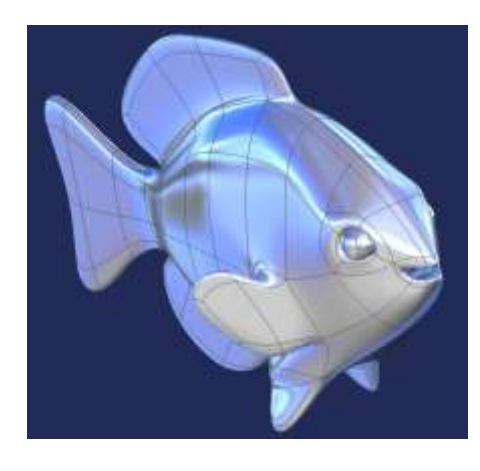

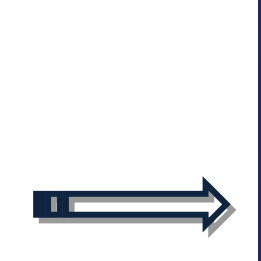

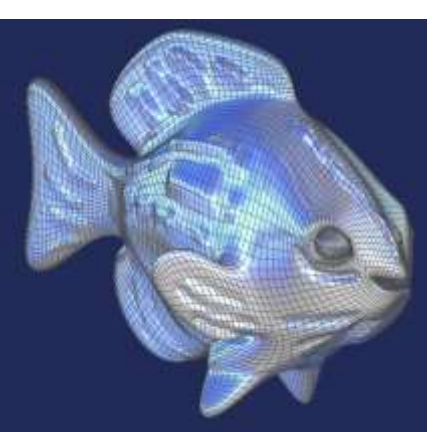

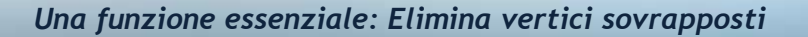

Quante volte durante il Vostro lavoro, trasportarti dalla fantasia, non avete prestato la sufficiente attenzione alla precisione di creazione ma solo alla forma dei Vostri modelli, pensando "lo controllerò in un secondo momento" ed invece alla fine Vi siete resi conto di aver commesso diversi errori? Bene, con **3Shaper V2**, non sarà più un problema di cui preoccuparsi. **Elimina vertici sovrapposti** unisce e decima i vertici sovrapposti o che sono tra loro molto vicini, visualizzandoli in rosso nell'ambiente di lavoro. Questo strumento di correzione automatica semplifica, con un solo click ed in base alla precisione impostata (da Rapida a Fine) il Vostro lavoro, fornendo risultati ottimali se applicato globalmente. In questo modo il Vostro modello sarà perfetto per essere utilizzato con Operazioni booleane o per esportazione in formato STL.

**Elimina vertici sovrapposti** è ideale anche per la correzione e l'unione di file importati, quali OBJ, che spesso possono avere problemi d'imperfezione nei bordi.

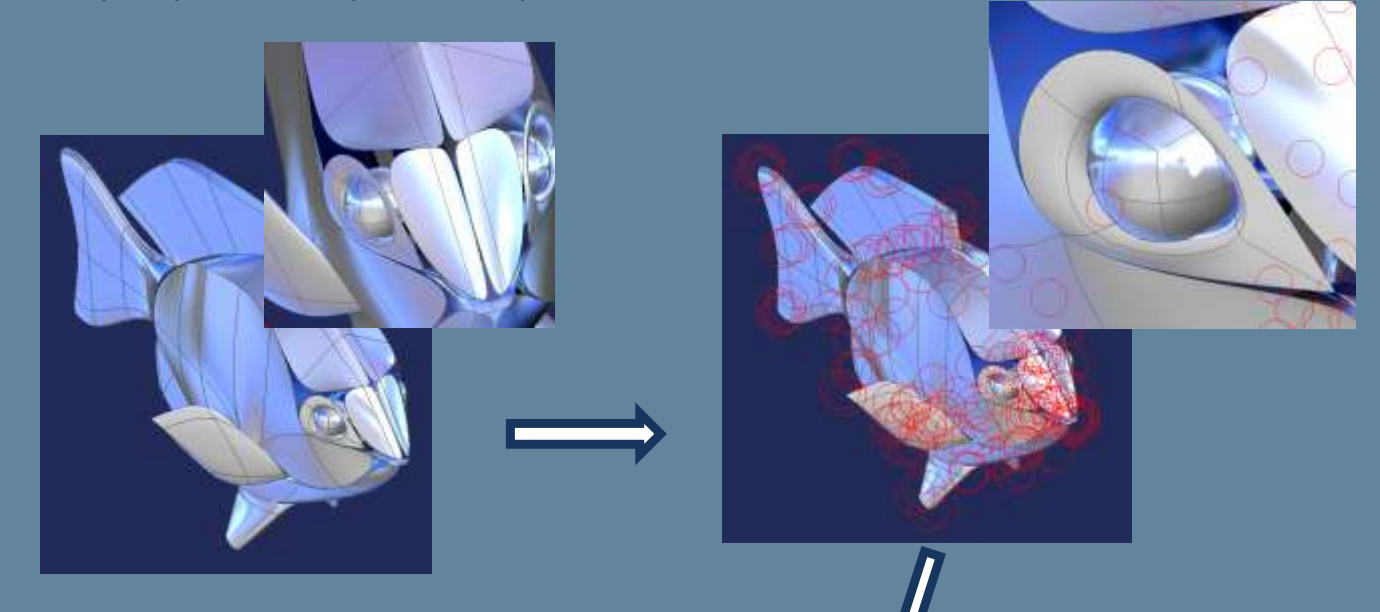

**SECONDO I VOSTRI DESIDERI**

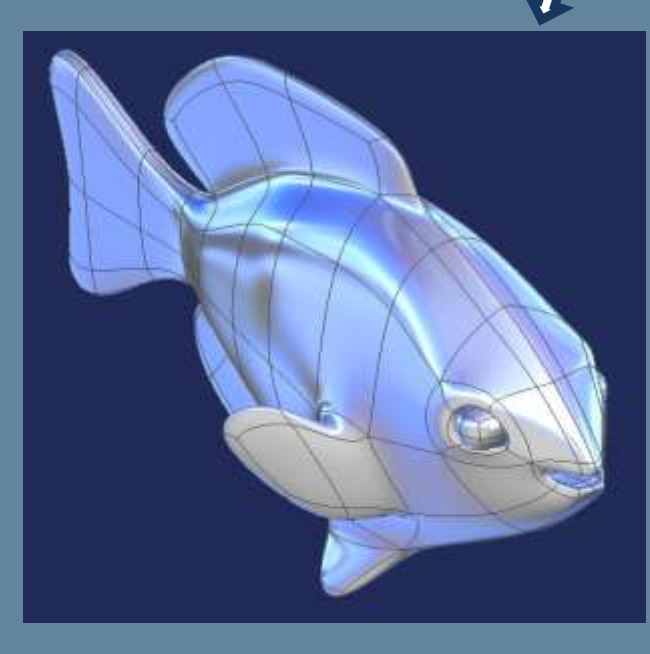

iaper

2 PRO

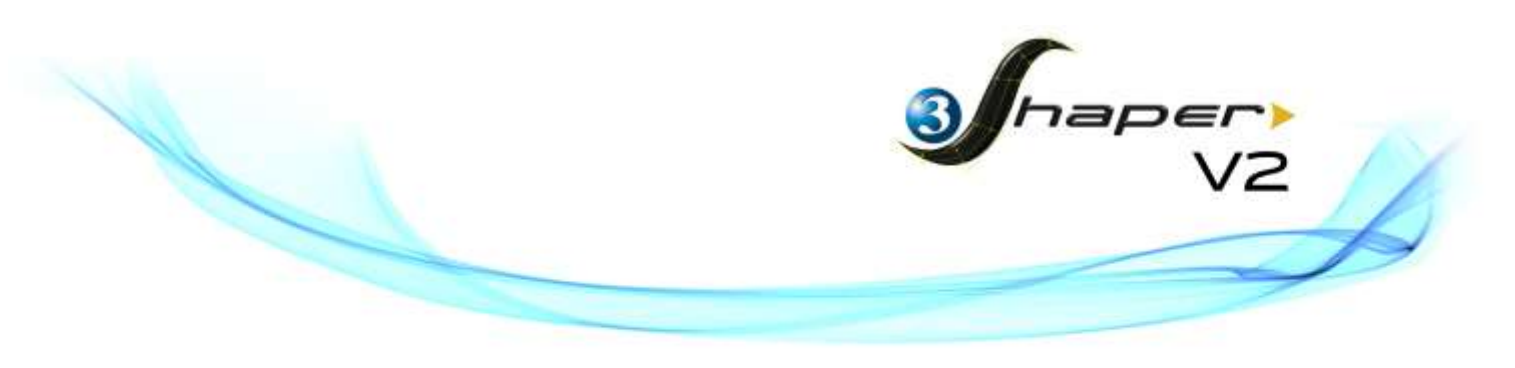

#### *Un nuovo menu per i Movimenti*

Tante nuove possibilità sono state aggiunte al menu dei movimenti. Con ogni comando che lo integra, disporrete del pieno controllo di tutti i movimenti. Potrete modificare la direzione delle Vostre estrusioni in relazione ad un asse, ad un piano (quindi movimenti in 2 direzioni), ad un oggetto 3D importato o creato in precedenza oppure potrete svilupparle lungo qualsiasi curva disegnata nell'area di lavoro.

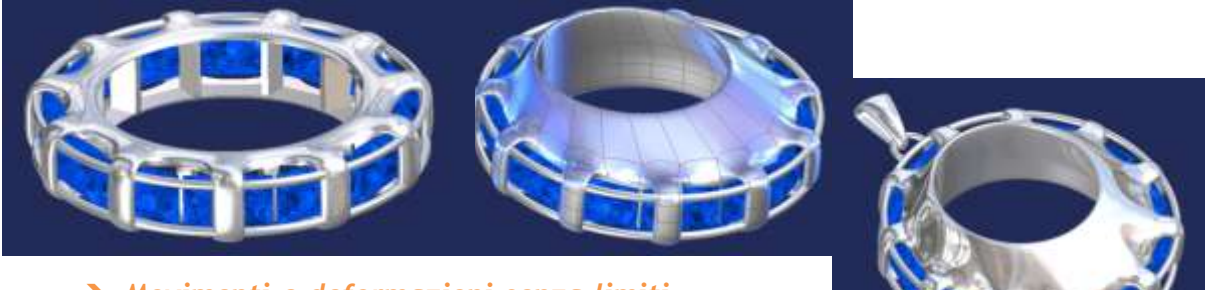

 *Movimenti e deformazioni senza limiti. La modellazione non è mai stata così facile, intuitiva e veloce*

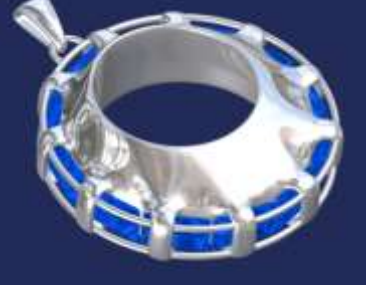

*Collegamenti (di facce o bordi)*

Grazie alla nuova funzione **Collega** potrete unire un oggetto ad un altro, veicolando la direzione del collegamento lungo una curva o lungo un asse e sfruttando le stesse opzioni presenti nella funzione **Estrusione avanzata**. Ecco a voi alcuni esempi!

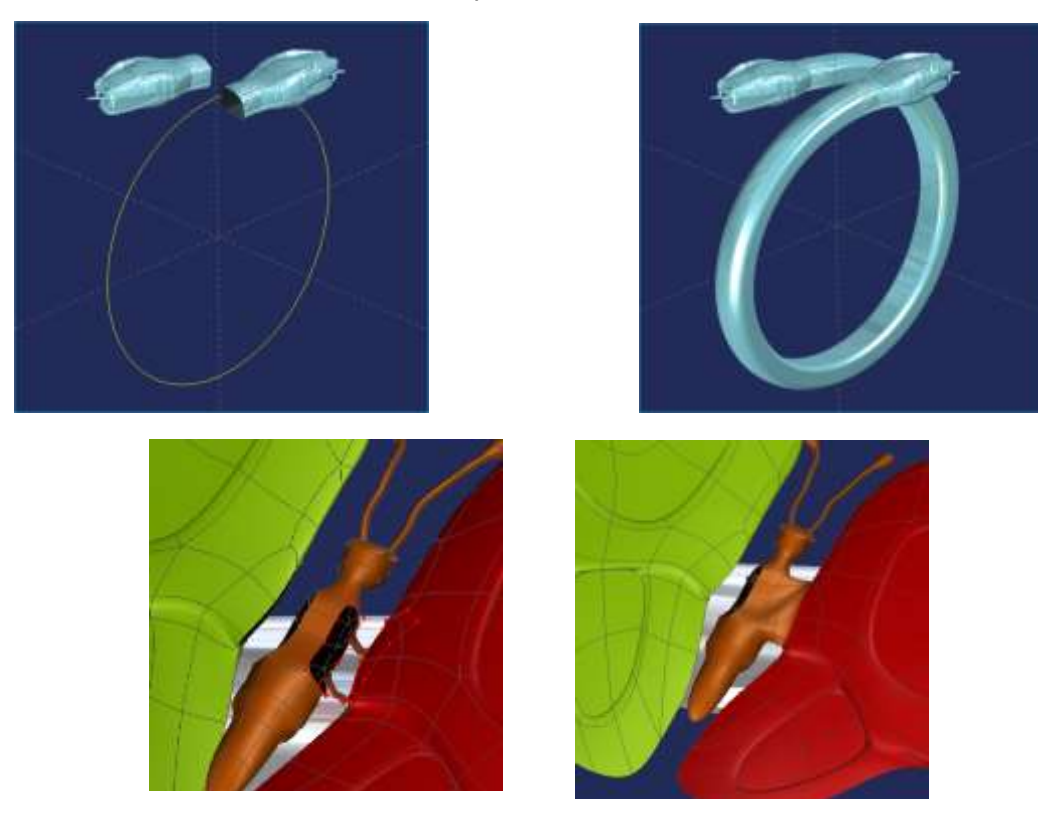

# *Attributi* D'ora in avanti potrete creare un attributo, dargli un nome e assegnarlo ad una faccia oppure ad un

bordo. L'attributo verrà memorizzato nella storia di costruzione aumentando le possibilità offerte dalle caratteristiche parametriche di **3Shaper V2**.

Un intero oggetto può essere creato a partire da un singolo elemento sfruttando le capacità parametriche di **3Shaper V2**. Una funzionalità avanzata per utenti esperti. Con **3Shaper V2** inizierete a lavorare in parametrico e risparmierete tempo perché il numero di operazioni per raggiungere il risultato finale verrà drasticamente ridotto.

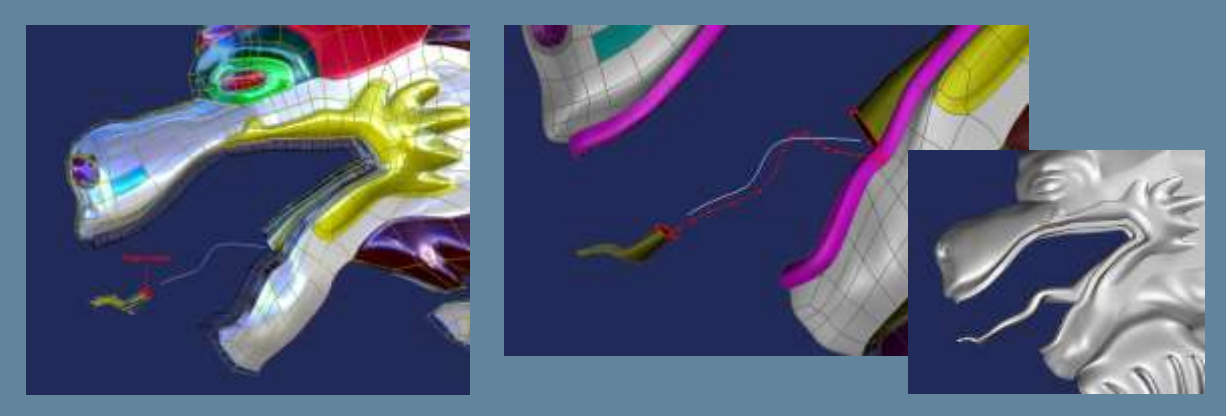

#### *Estrusione*

Un semplice strumento per tutte le Vostre esigenze di estrusione. Potrete selezionare una o più facce, cliccare e trascinare per estruderle; la stessa operazione può essere applicata su più facce allo stesso tempo. Un rapido ed innovativo sistema per creare conchiglie, gusci, texture, ecc.

Con la modalità di estrusione "**Libera**" potrete liberare la vostra creatività! C'è una grande differenza tra **3Shaper V1** e **V2** in questa modalità: con **3Shaper V2** potrete muovere l'estrusione, in tutte le direzioni simultaneamente. Non solo risparmierete tempo in termini di passaggi e di click ma la Vostra estrusione sarà davvero libera e virtualmente potrete fare qualsiasi cosa avete in mente. Questo strumento sarà l'estensione della Vostra mano!

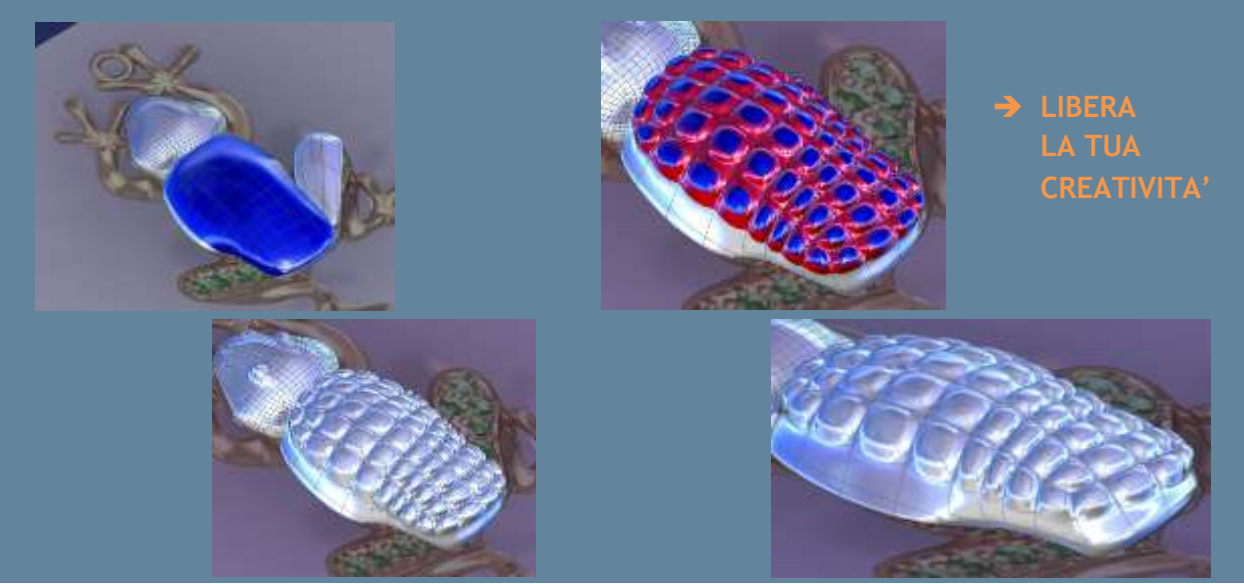

**7 PRC** 

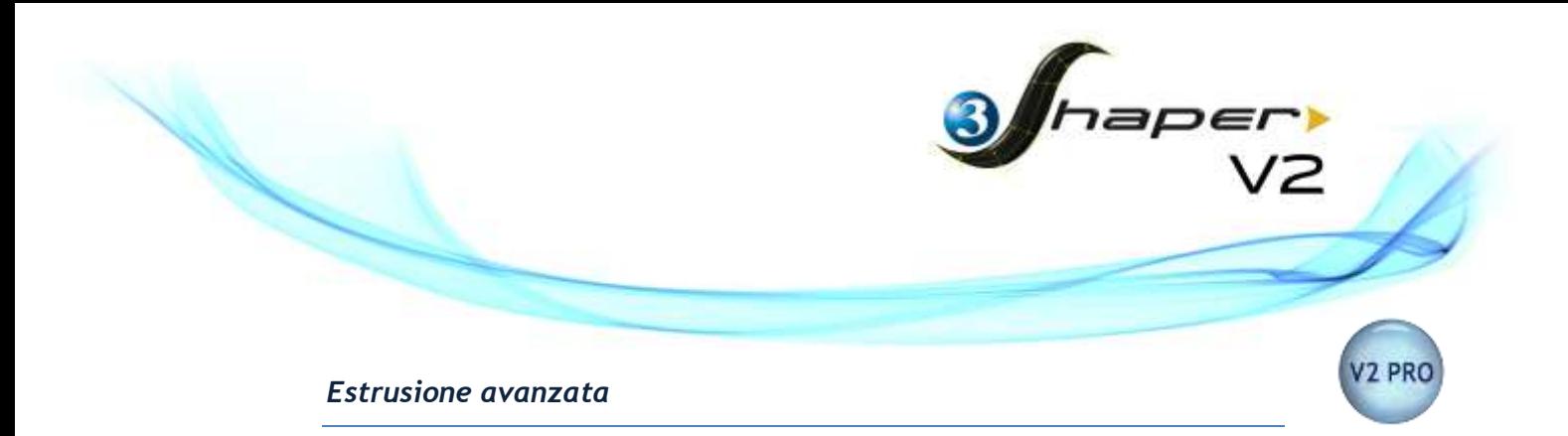

La modalità di estrusione "**Attorno ad un asse**" Vi permetterà di creare un anello in una singola operazione. Vi basterà selezionare la faccia iniziale dell'anello, scegliere l'asse di riferimento e semplicemente osservare l'estrusione che si svilupperà attorno ad esso. Lo strumento perfetto per tutte le Vostre collezioni di "Anelli da cocktail"!

Per andare oltre, potrete usare la modalità di estrusione "**Lungo una curva**" e sfruttare tutte le possibilità di design offerte dal disegno in 3D. Non dovrete far altro che creare la vostra curva, selezionare la faccia da estrudere e lanciare il comando. Il modello seguirà automaticamente la curva in 3D.

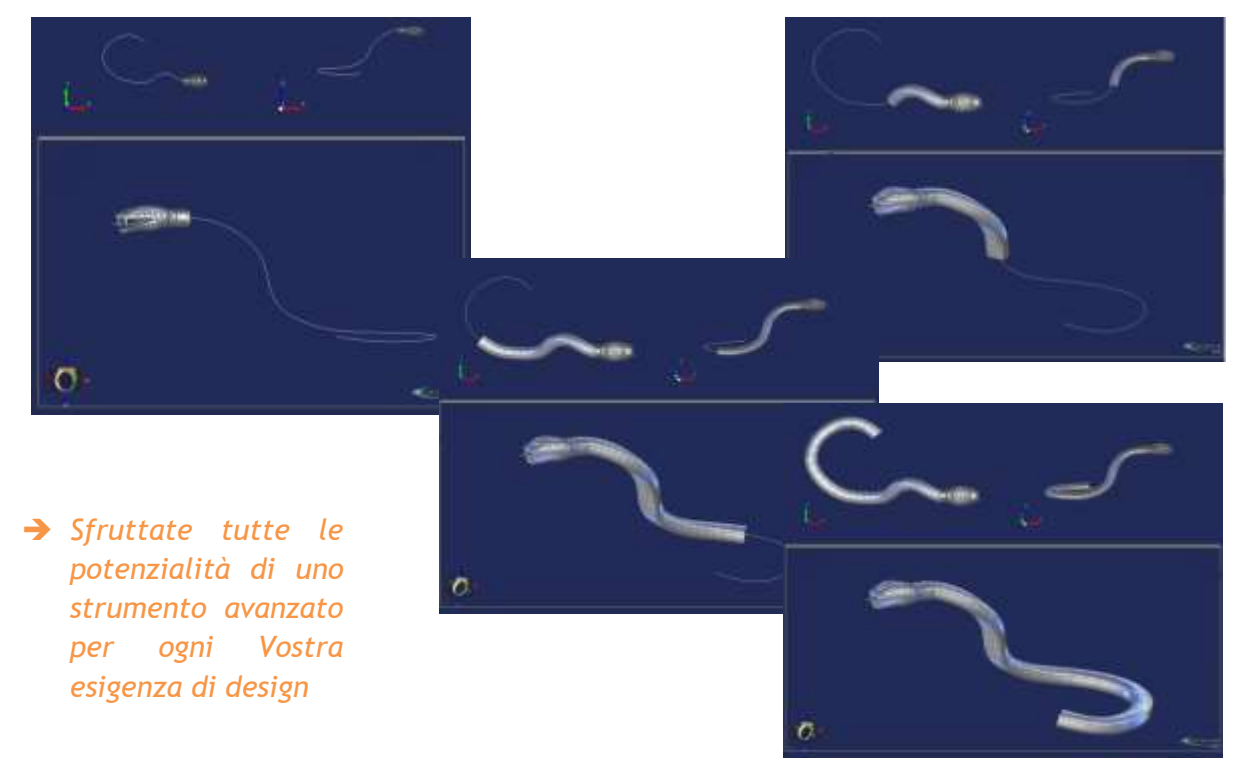

#### *Nuove primitive 3D*

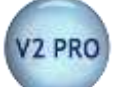

**3Shaper V2** Vi permette di creare una serie di nuove primitive 3D per aiutarvi a risparmiare tempo e click. Da ora il disegno di forme geometriche quali tubi, sfere, coni o spirali equivale ad un'unica pressione del mouse. I Vostri braccialetti saranno pronti in pochi istanti grazie all'opzione "**Spirale**".

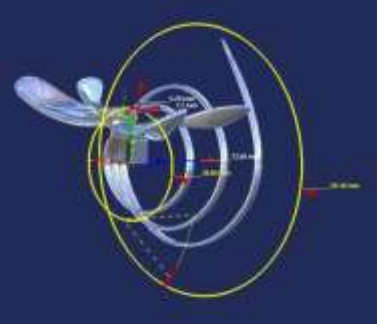

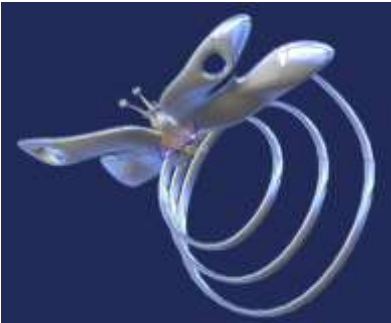

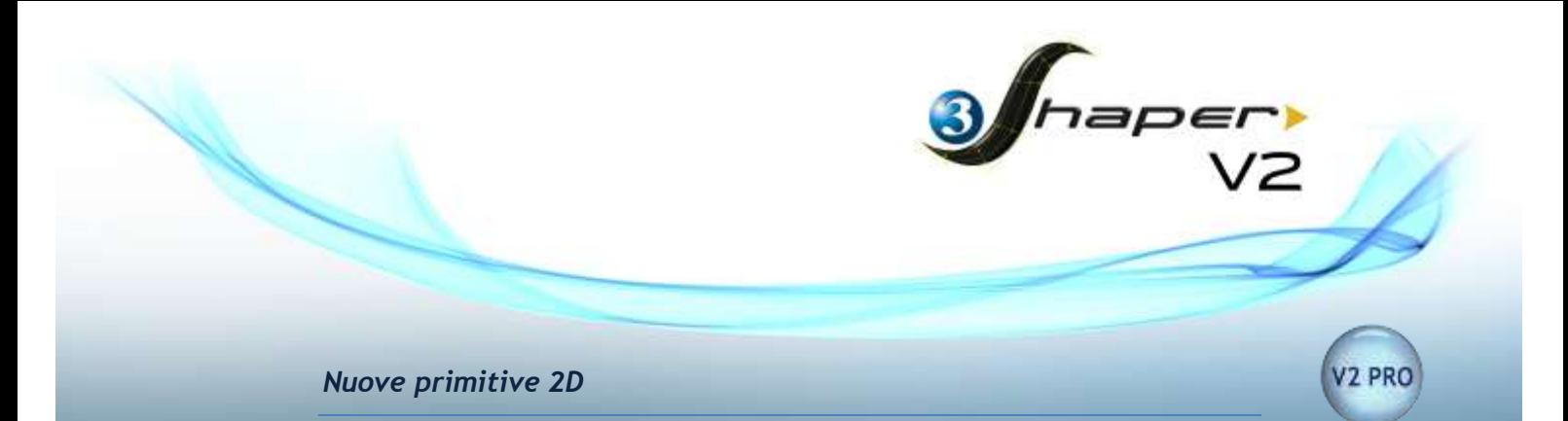

Con **3Shaper V2** potrete iniziare a lavorare con le superfici sfruttando le nuove primitive 2D. Ne scoprirete tutti i vantaggi combinandole con le nuove funzionalità degli attributi. Potrete modellare spostando i punti delle superfici e osservare il risultato finale che prende forma, ricalcolando la storia di costruzione parametrica per aggiornare il Vostro modello.

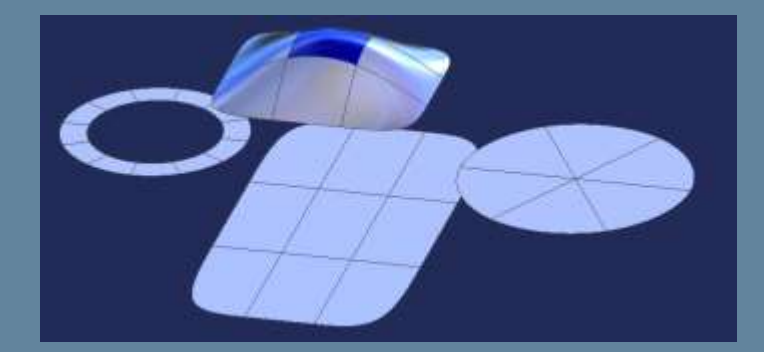

#### *Duplicazione lineare*

Il nuovo strumento **Duplicazione lineare** è lo strumento ideale per composizioni ripetitive, specialmente su strutture intricate. Questa funzionalità soddisferà le nuove richieste di mercato legate alla sinterizzazione laser, agli stampi, a motivi ripetuti, ecc.

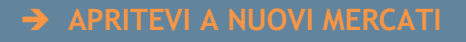

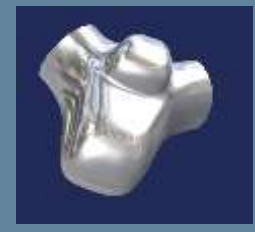

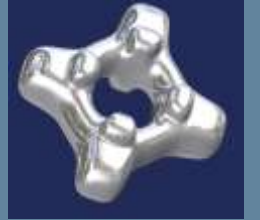

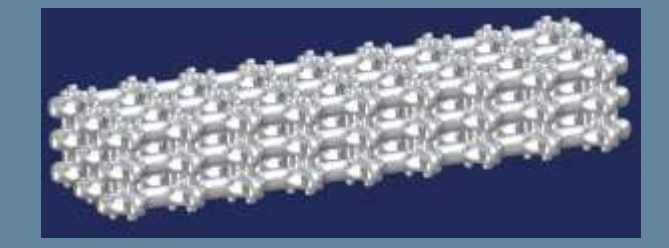

V<sub>2</sub> PRO

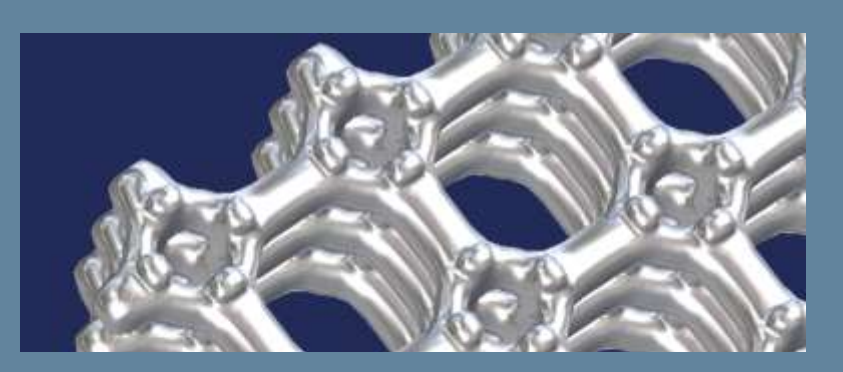

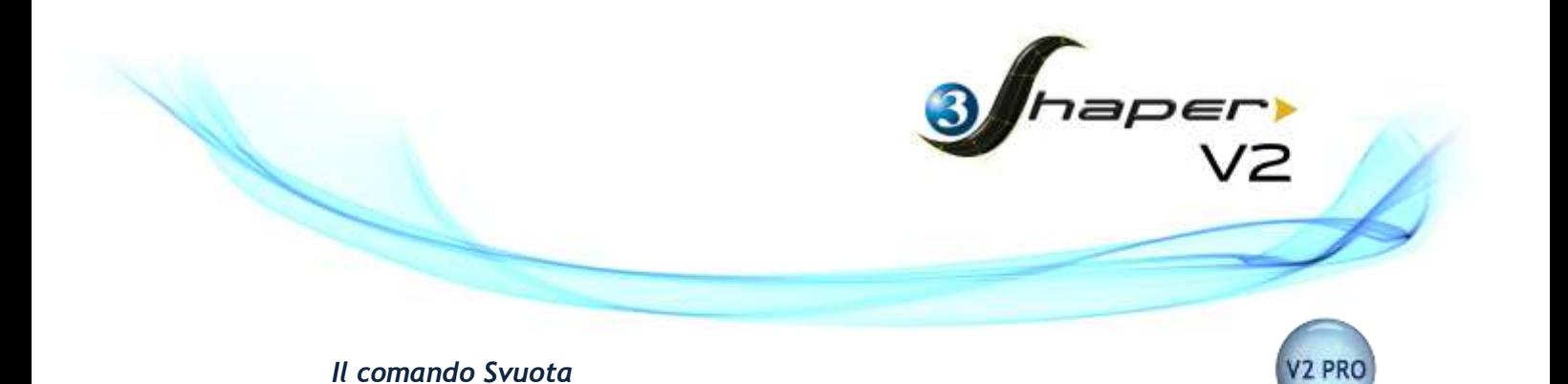

Se avete familiarità con **3DESIGN** allora già conoscete questo comando applicato alla gioielleria. Lo scopo principale è quello di assistere i designer nel risparmiare peso di materiale. Vi basterà selezionare la parte interna del modello ed assegnare un colore o un attributo alla selezione, in relazione al Vostro stile. Lavorerete sul modello liberamente come mai finora! Potrete applicare il comando **Svuota** come ultimo strumento di finitura per ottenere il migliore (e più leggero) risultato. In più **Svuota**, in **3Shaper V2**, non si limita agli anelli o alle forme più semplici ma si applica su qualsiasi costruzione non per forza simmetrica o chiusa come "Anelli contrarié", anelli a spirale, ecc.

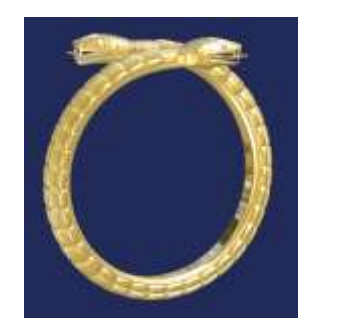

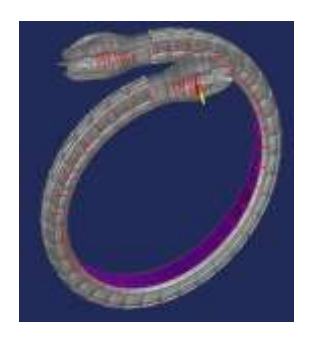

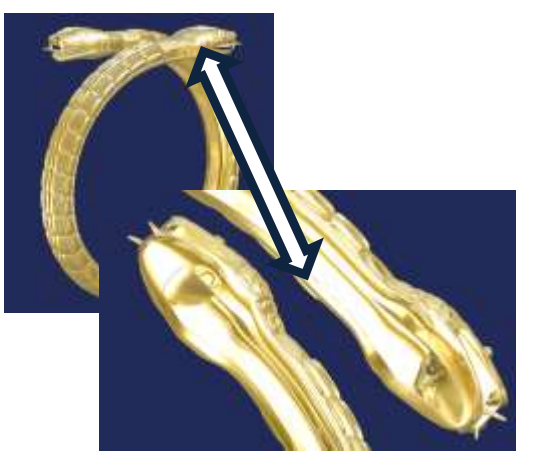

 *Svuotate anelli o qualsiasi altro oggetto 3D e risparmiate peso di materiale!*

#### *Proiezione*

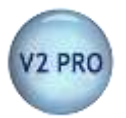

Molto utile con oggetti provenienti da scansioni 3D, la funzione **Proiezione** permette di ricreare istantaneamente la matematica originale del modello, anche a 360°, per poterla in seguito modificare.

Potrete avvolgere una superficie costruita in precedenza su un'altra geometria 3D oppure lavorare con texture tridimensionali.

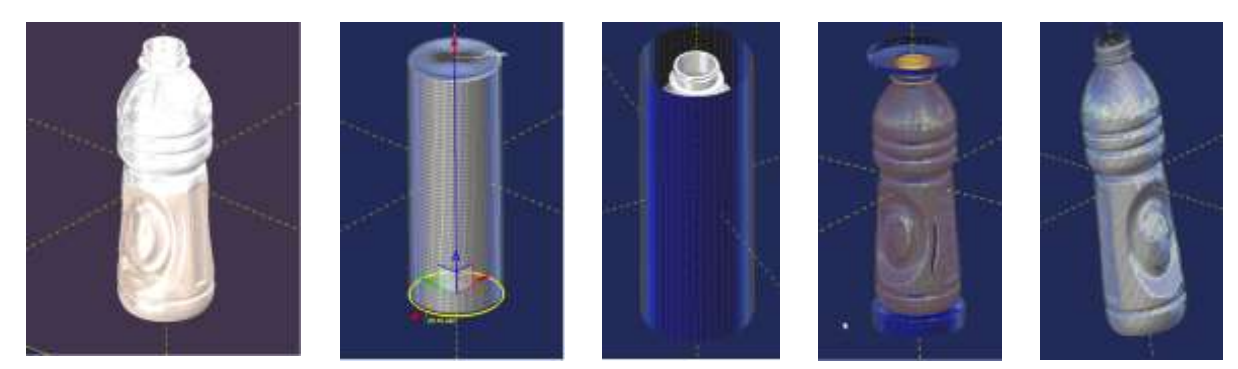

**Osservate la Potenza di questo comando nel video "***Reconstruction of a 3D solid for packaging applications"* **su www.3design.com**

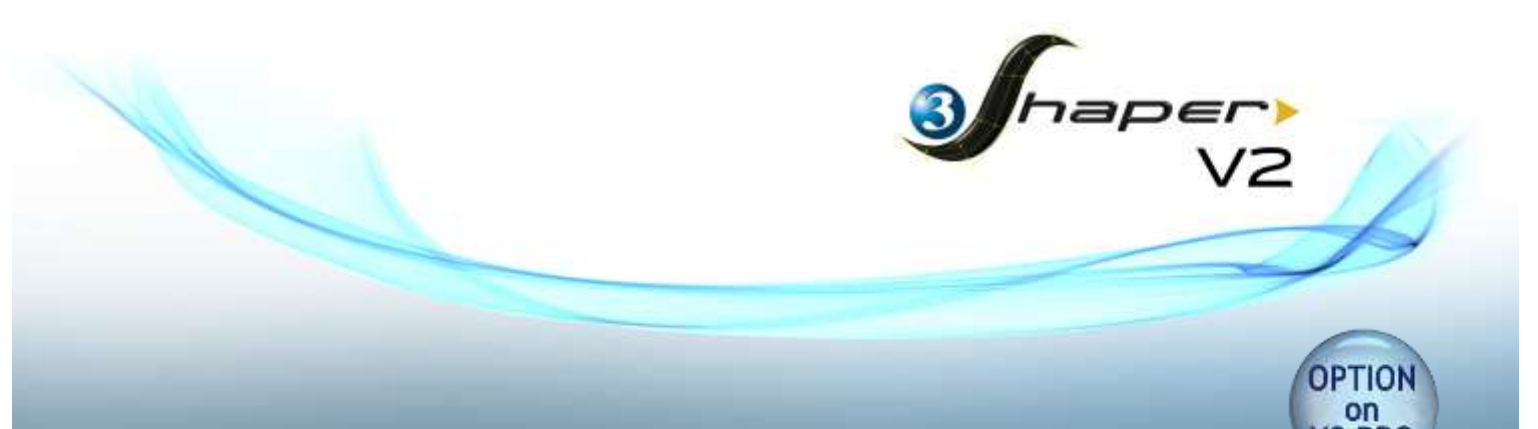

*Retopologia (opzionale in "3Shaper V2 PRO")*

Scoprite con la nuova funzione **Retopologia**, un intero mondo di opportunità. **Retopologia** copre aree che vanno dal reverse engineering alla ricostruzione di superfici, permettendoVi di affrontare nicchie di mercato finora inesplorate.

Molto spesso avete la necessità di ricreare un modello basato su una superficie di supporto ed iniziare a modellare partendo dal disegno non è sufficiente. **3Shaper V2** Vi permette di importare una geometria come base e di creare una nuova matematica (formata da patch di forma quadrata o poligonale) sopra di essa, incollandola automaticamente ai punti nello spazio che la descrivono. Con questa semplice ed al tempo stesso potente ed essenziale funzionalità, è facile creare modelli puliti con un numero di facce ridotto, conformi alla geometria e alle dimensioni del pezzo originale.

Avrete a disposizione quattro opzioni per iniziare: potrete partire da un piano, da un oggetto di supporto, da una curva oppure da un'immagine (importata con la funzione Immagine nel piano o con la funzione Draft kit). Molti di Voi apprezzeranno l'utilizzo, come base, di una nuvola di punti ottenuta da una scansione 3D (i file STL ottenuti dagli scanner 3D non sono adatti alle normali applicazioni CAD/CAM).

Utilizzando come supporto un oggetto tridimensionale (per esempio ottenuto da una scansione 3D), ne andrete a ricostruire la matematica, patch dopo patch, grazie ad una serie di strumenti dedicati. E la creazione delle patch, con gli strumenti che avrete a disposizione, sarà facile ed intuitivo!

Potrete, infatti, agganciare le patch al supporto ed incollarle una con l'altra nei bordi. Ogni punto di controllo si adatterà automaticamente all'oggetto di supporto permettendoVi di modellare rapidamente a partire da:

- solidi e superfici (per esempio da file STL);
- oggetti creati in **3DESIGN**;
- immagini oppure piani;
- curve 3D.

Se il Vostro punto di partenza è rappresentato da un piano oppure da un'immagine, la funzione **Retopologia** Vi aiuterà a creare la matematica seguendo i Vostri riferimenti come nessun altro sistema di modellazione!

Queste opzioni Vi permetteranno di ricostruire l'oggetto desiderato, e di ottenere una matematica pronta per essere ulteriormente elaborata. Potrete inoltre trasferire le informazioni a **3DESIGN** per eseguire Operazioni booleane e/o Scorrimenti. Questa è la magia di **3DESIGN** e **3Shaper**!

Per Voi designer orafi, questi sono gli strumenti ideali, indispensabili per ricostruire in **3Shaper V2** una pietra fuori standard ed utilizzarla poi in **3DESIGN** per la creazione del Vostro gioiello, unico ed irripetibile!

*e preparateVi ad affrontare nuovi mercati*

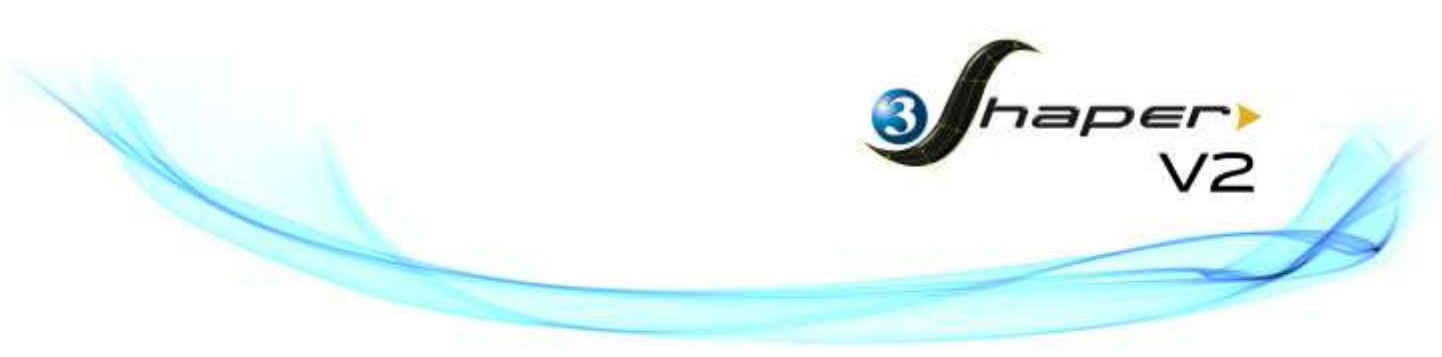

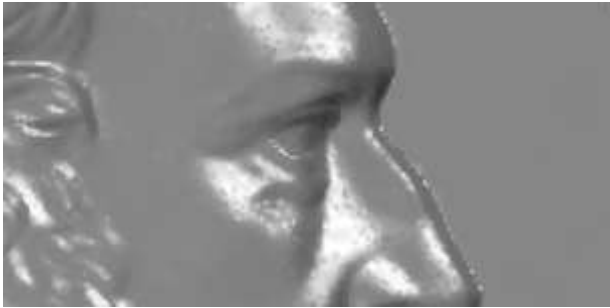

**…ED INIZIATE LA VOSTRA RICOSTRUZIONE.**

**DISEGNATE LA PRIMA PATCH, POI DUPLICATELA, ESTENDETELA…**

**IMPORTATE UNA SCANSIONE 3D…**

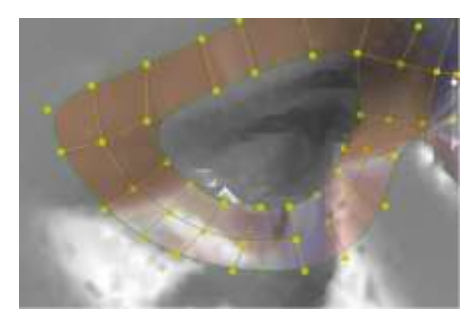

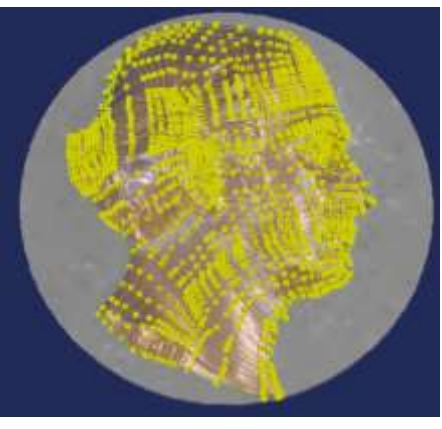

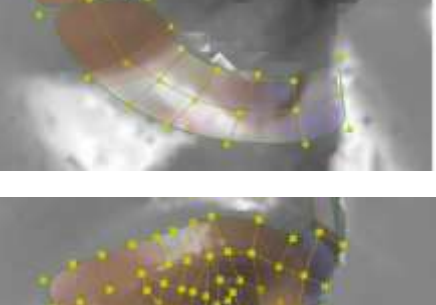

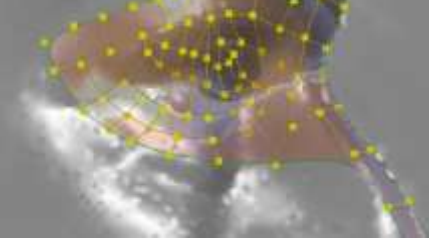

**…OGNI PATCH SI ADATTERA' IN AUTOMATICO ALLA SUPERFICIE DEL MODELLO STL PER RIPRODURLA ALLA PERFEZIONE!**

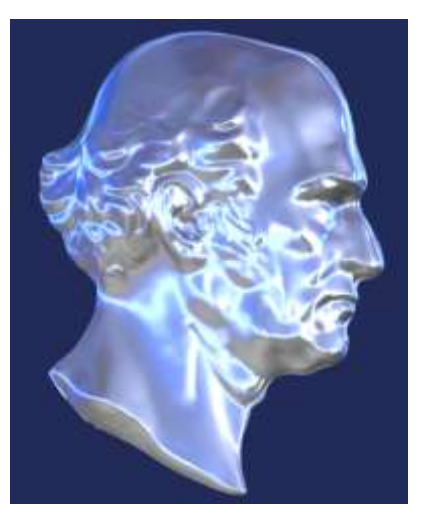

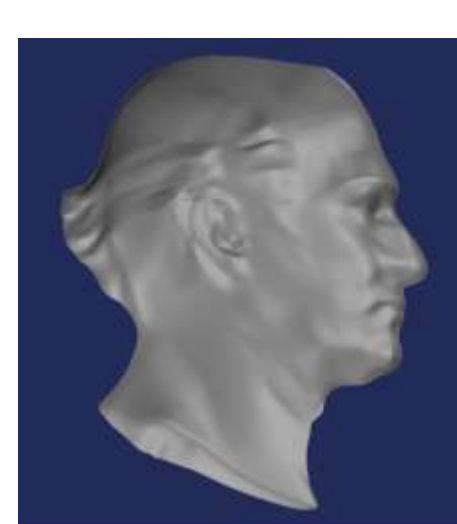

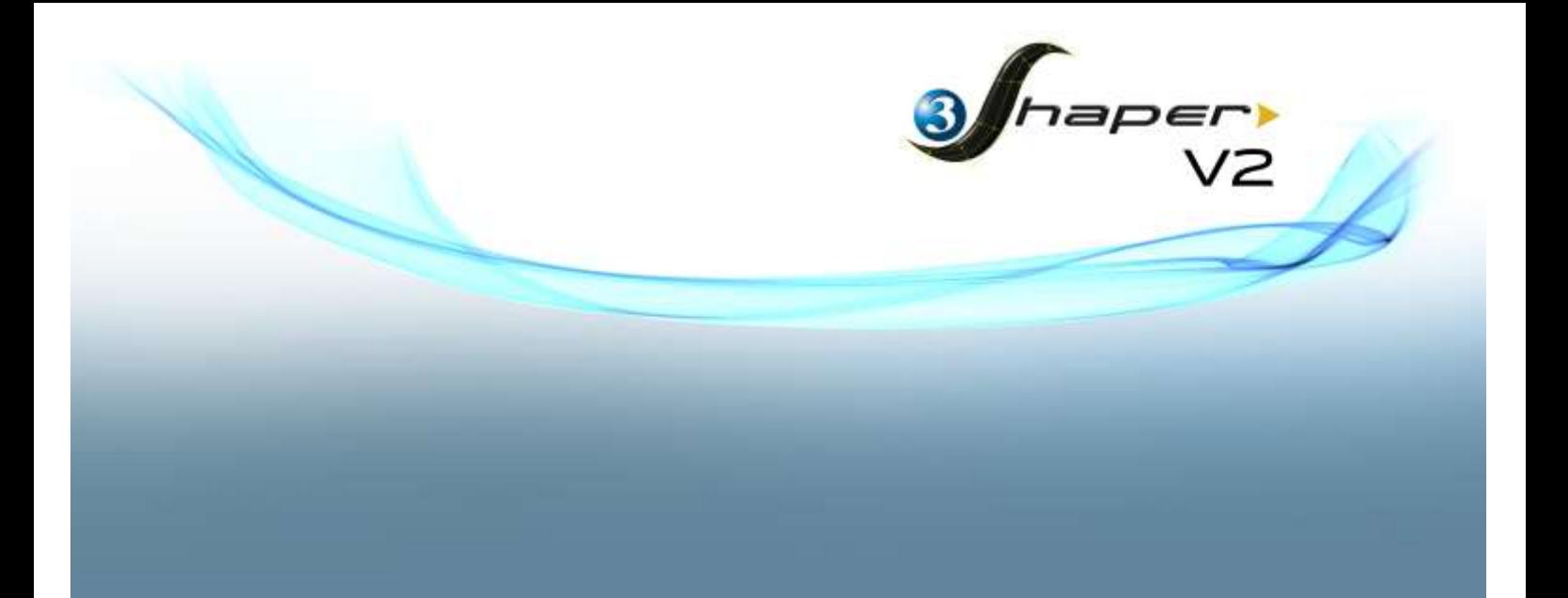

>> Dopo quest'anteprima di **3Shaper V2**, guardatelo live su:

- il nostro sito ufficiale: [www.3design.com](http://www.3design.com/)
- il nostro canale YouTube ufficiale qui: <http://www.youtube.com/3DESIGNsoftware>

E contattateci per ulteriori dettagli [contact@3design.com](mailto:contact@3design.com)

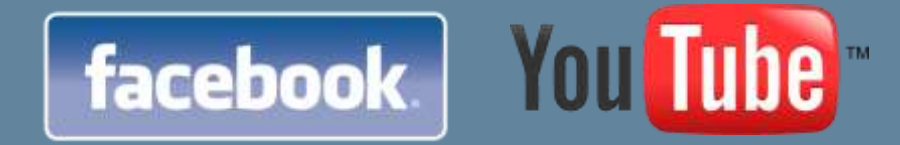

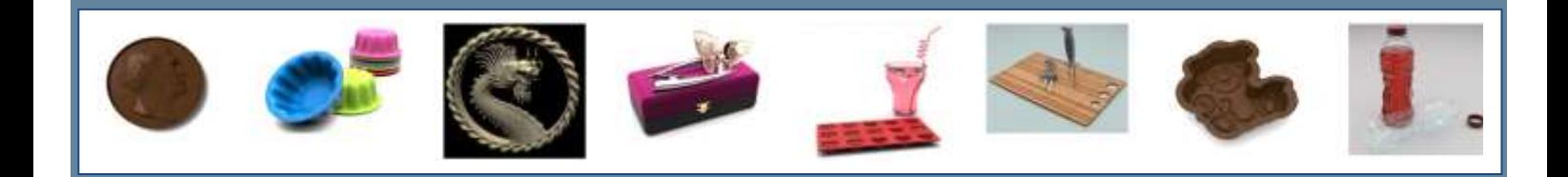